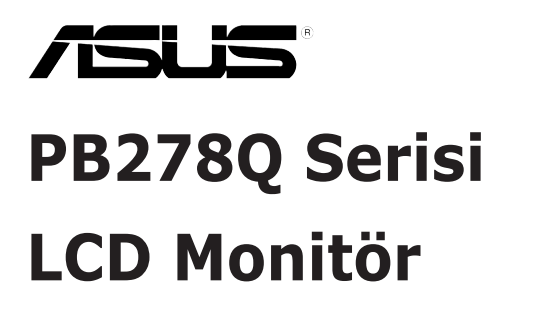

# **Kullanıcı Kılavuzu**

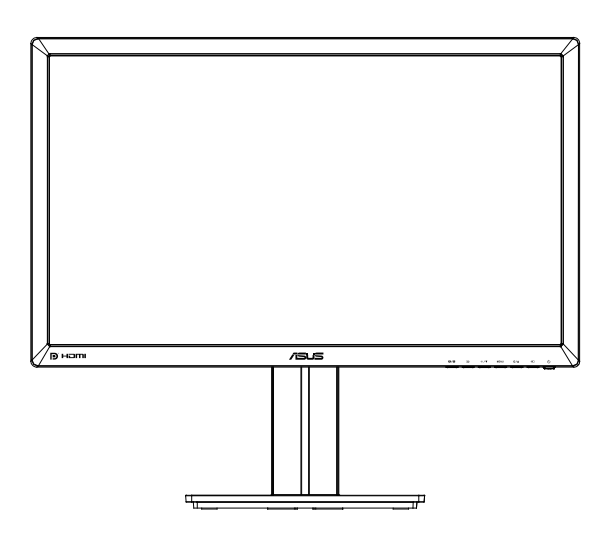

# **İçindekiler Tablosu**

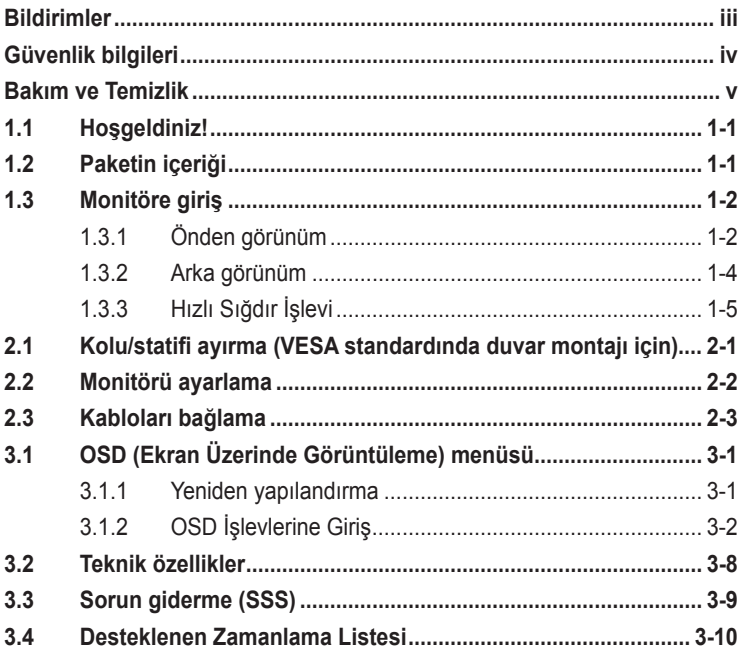

Telif hakkı © 2012 ASUSTeK COMPUTER INC. Tüm Hakları Saklıdır.

İçinde açıklanan ürünler ve yazılım dahil bu kılavuzun hiç bir bölümü, ASUSTeK COMPUTER INC.'İN ("ASUS") açık yazılı izni olmaksızın, yedekleme amacı için satın alıcı tarafından tutulan dokümantasyon dışında, çoğaltılamaz, iletilemez, uyarlanamaz veya bir bilgi çekme sisteminde saklanamaz veya herhangi bir formda veya herhangi bir yolla herhangi bir dile çevilemez.

Aşağıdaki durumlarda ürün garantisi veya servis uzatılamaz: (1) ASUS tarafından yazılı olarak onaylanmadıkça ürün onarılmışsa, modifiye edilmişse veya değiştirilmişse veya (2) ürünün seri numarası tahrif edilmişse veya kayıpsa.

ASUS, BU KILAVUZU, "MEVCUT DURUMUYLA" VE BUNLARLA SINIRLI OLMAMAKLA BIRLIKTE<br>ZIMNI GARANTILER YA DA ÖZEL BİR AMACA YÖNELİK TİCARİ ELVERİŞLİLİK YA DA UYGUNLUK<br>KOŞULLARI DA DAHİL OLMAK ÜZERE, AÇIK YA DA ZIMNİ HERHANGI BIR ÇE VERMEKSIZIN SAGLAMAKTADIR. ASUS YA DA DIREKTORLERI, GOREVLILERI, ÇALIŞANLARI YA DA<br>TEMSİLCILERI, HERHANGI BIR DOLAYLI, ÖZEL, ARIZI YA DA SONUÇSAL HASARDAN (KAR KAYBI,<br>İŞ KAYBI, KULLANIM YA DA VERİ KAYBI, İŞİN KESİNTİYE UĞR DA DAHİL OLMAK ÜZERE) DOLAYI, SÖZ KONUSU HASARIN BU KILAVUZDAKİ YA DA ÜRÜNDEKİ HERHANGİ BİR KUSURDAN YA DA HATADAN KAYNAKLANABİLECEĞİNİN ASUS'A BİLDİRİLMİŞ OLMASI DURUMUNDA DAHİ, SORUMLU OLMAYACAKTIR.

BU KILAVUZ KAPSAMINDAKİ SPESİFİKASYONLAR VE BİLGİLER YALNIZCA KULLANIM AMAÇLI SUNULMUŞ OLUP HERHANGİ BİR ZAMANDA HABER VERİLMEKSİZİN DEĞİŞTİRİLEBİLİR VE ASUS TARAFINDAN VERILMIŞ BIR TAAHHUT OLARAK YORUMLANMAMALIDIR. ASUS, IÇINDE AÇIKLANAN<br>ÜRÜNLER VE YAZILIM DA DAHİL OLMAK ÜZERE BU KILAVUZDA GÖRÜLEBİLECEK HERHANGİ BİR HATADAN YA DA YANLIŞLIKTAN DOLAYI HİÇBİR SORUMLULUK YA DA YÜKÜMLÜLÜK KABUL ETMEZ.

Bu kılavuzda yer alan ürünler ve şirket adları, ilgili şirketlerin tescilli ticari markaları ya da telif hakları olabilir ya da olmayabilir ve ihlal maksadı olmaksızın yalnızca tanımlama ya da açıklama amacıyla ve sahibinin faydası doğrultusunda kullanılmıştır.

# **Bildirimler**

### **Federal İletişim Komisyonu (FCC) Beyanı**

Bu cihaz, FCC Kurallarının 15. Bölümü ile uyumludur. Kullanım, aşağıdaki iki şarta bağlıdır:

- Bu aygıt zararlı parazitlerin oluşmasına neden olmaz ve
- Bu cihaz, istenmeyen işlemlere neden olabilecek parazitler dahil olmak üzere alınan tüm parazitleri kabul etmelidir.

Bu ekipman test edilmiş ve Federal İletişim Komisyonu (FCC) Kurallarının 15.Bölümü uyarınca, B Sınıfı dijital cihazlarla ilgili kısıtlamalara uygun olduğu tespit edilmiştir. Bu kısıtlamalar, ev kurulumlarında, zararlı parazitlere karşı uygun koruma sağlamak üzere tasarlanmıştır. Bu cihaz radyo frekansı enerjisi oluşturur, kullanır ve yayabilir ve üretici talimatlarına uygun biçimde kurulmadığı ve kullanılmadığı takdirde, radyo iletişimine zararlı parazitlere neden olabilir. Ancak, belirli bir kurulumda parazit oluşmayacağına dair bir garanti verilmez. Bu cihaz radyo ve televizyon alıcılarında, cihazın kapatılması ve açılması ile anlaşılacak zararlı parazitlerin oluşmasına neden olursa, kullanıcı aşağıdaki önlemleri uygulayarak parazitleri gidermeyi deneyebilir:

- Alıcı anteninin yönünü veya yerini değiştirmek.
- Cihaz ile alıcı arasındaki mesafeyi arttırmak.
- Cihazı, alıcının bağlı olduğu devreden farklı bir devredeki prize bağlamak.
- Yardım için bayiinize veya deneyimli radyo/TV teknisyenine danışın.

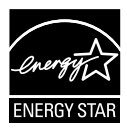

Bir Energy Star® Ortağı olarak, şirketimiz bu ürünün, enerji tasarrufuyla ilgili Energy Star® yönetmeliklerine uygun olduğunu onaylamıştır.

### **Kanada İletişim Dairesi Beyanı**

Bu dijital cihaz, Kanada İletişim Dairesinin Radyo Parazitleri Düzenlemesinde belirlenen, dijital cihazdan yayılan radyo gürültüsü için B Sınıfı limitlerini aşmamaktadır.

Bu B sınıfı dijital cihaz, Kanada'daki ICES-003 standardıyla uyumludur.

# **Güvenlik bilgileri**

- Monitörü kurmadan önce, paket içinde gelen tüm belgeleri okuyun.
- Yangın veya elektrik çarpması tehlikesini önlemek için, monitörü asla yağmura veya neme maruz bırakmayın.
- Monitör kapağını asla açmaya çalışmayın. Monitör içindeki tehlikeli yüksek voltaj, ciddi fiziksel yaralanmaya yol açabilir.
- Güç kaynağı arızalanırsa, onu kendiniz onarmaya çalışmayın. Yetkili bir servis teknisyeni veya perakendecinizle bağlantıya geçin.
- Ürünü kullanmadan önce, tüm kabloların doğru bağlandığından ve elektrik kablolarının hasarlı olmadığından emin olun. Herhangi bir hasar saptarsanız, hemen bayiinizle bağlantıya geçin.
- Kapağın arkasındaki ve üstündeki delikler ve açıklıklar, havalandırma amaçlıdır. Bu delikleri tıkamayın. Bu ürünü, uygun havalandırma sağlanmadıkça asla bir radyatör veya güç kaynağının yakınına veya üstüne koymayın.
- Monitör, yalnızca etikette gösterilen türde güç kaynağı ile çalıştırılmalıdır. Evinizdeki güç kaynağı türünden emin değilseniz, bayiinizle veya yerel elektrik şirketinizle bağlantıya geçin.
- Yerel elektrik standardınızla uyumlu, doğru elektrik prizini kullanın.
- Elektrik uçlarına ve uzatma kablolarına aşırı yükleme yapmayın. Aşırı yükleme, yangına veya elektrük çarpmasına yol açabilir.
- Tozdan, nemden ve aşırı sıcaklıktan kaçının. Monitörü, su alabilecek bir alana yerleştirmeyin. Monitörünüzü sabit bir yüzeye yerleştirin.
- Bir yıldırım anında veya uzunca bir süre kullanılmayacak olduğunda cihazın fişini prizden çıkarın. Bu, monitörü güç dalgalanmalarına karşı koruyacaktır.
- Monitör kapağı üzerindeki deliklere asla herhangi bir nesne sokmayın veya herhangi bir sıvı damlatmayın.
- Bir bilgisayarla kullanılması gerektiğinde, monitör yeterli performansı elde etmek için sadece 100-240V arasında etiketlenen uygun şekilde yapılandırılmış girişler bulunan bilgisayarlarla kullanılmalıdır.
- Monitörde teknik sorunlar yaşarsanız, yetkili bir servis teknisyeniyle veya perakendecinizle bağlantıya geçin.
- Duvar prizi donanımın yakınında bulunmalı ve kolayca erişilebilir olmalıdır.

### **Bakım ve Temizlik**

- Monitörünüzü kaldırmadan veya yeniden yerleştirmeden önce, kablolarını ve elektrik kablosunu çıkarmanız iyi olur. Monitörü yerleştirirken doğru kaldırma teknikleri kullanın. Monitörü kaldırıken veya taşırken, kenarlarından kavrayın. Monitörü statifinden veya kablosundan tutarak kaldırmayın.
- Temizleme. Monitörünüzü kapatın ve elktrik kablosunu prizden çıkarın. Monitör yüzeyini, tüy bırakmayan, aşındırmayan bir bezle temizleyin. İnatçı lekeler, hafif bir temizlik malzemesiyle nemlendirilmiş bezle çıkarılabilir.
- Alkol veya aseton içeren bir temizleyici kullanmaktan kaçının. LCD'ye uygun bir temizleyici kullanın. Temizleyiciyi asla doğrudan ekrana sıkmayın; monitörün içine sızabilir ve bir elektrik çarpmasına yol açabilir.

### **Monitörden aşağıdaki belirtilerin görülmesi normaldir:**

- Ekran ilk kullanım sırasında floresan ışığının doğasından ötürü titreşebilir. Titreşimin yok olması için güç düğmesini kapatın ve yeniden açın.
- Kullandığınız masaüstü desenine bağlı olarak ekranınızda farklı parlaklık düzeyleri görebilirsiniz.
- Aynı görüntü saatler boyunca gösterildiğinde, başka bir görüntüye geçilince önceki ekranın bir gölge görüntüsü kalabilir. Ekran yavaşça düzelecektir ya da kullanmadığınız saatler boyunca Güç Düğmesini kapatabilirsiniz.
- Ekran karardığında veya ani bir parlaklık belirdiğinde veya artık çalışmıyosa, onarılması için bayiinizle veya servis merkeziyle bağlantıya geçin. Ekranı kendiniz onarmaya çalışmayın!

#### **Bu kılavuzda kullanılan standartlar**

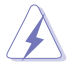

UYARI: Bir işi tamamlamaya çalışırken kendinize zarar vermenizi önleyecek bilgiler.

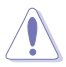

DİKKAT: Bir işi tamamlamaya çalışırken bileşenlere hasar vermenizi önleyecek bilgiler.

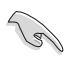

ÖNEMLİ: Bir işi tamamlamaya çalışırken uymanız GEREKEN bilgiler.

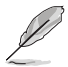

NOT: Bir işi tamamlarken yardımcı olabilecek ipuçları ve ek bilgiler.

### **Bilgilerin bulunabileceği yerler**

Ek bilgiler ve ürün ve yazılım güncellemeleri için aşağıdaki kaynaklara başvurun.

#### **1. ASUS web siteleri**

Dünya çapındaki ASUS web siteleri, ASUS donanım ve yazılım ürünleri hakkında güncel bilgiler sunar. **http://www.asus.com** adresini ziyaret edin

#### **2. İsteğe bağlı belgeler**

Ürün paketinizde, bayiiniz tarafından eklenmiş olabilecek isteğe bağlı belgeler bulunabilir. Bu belgeler, standart paketin bir parçası değildir.

# **1.1 Hoşgeldiniz!**

ASUS® LCD monitörü aldığınız için teşekkürler!

ASUS'un en yeni geniş ekran LCD monitörü, daha canlı, daha geniş ve daha parlak bir görüntünün yanı sıra görüntüleme deneyiminizi geliştirecek pek çok özellik sunmaktadır.

Bu özellikler sayesinde, monitörün size getirdiği kolaylığın ve zevk veren görsel deneyimin tadını çıkarabilirsiniz!

# **1.2 Paketin içeriği**

Aşağıdaki öğelerin pakette olduğunu kontrol edin:

- LCD Monitör
- Güç Kablosu
- $\checkmark$  VGA Kablosu
- DVI Kablosu (İkili bağlantı)
- DisplayPort Kablosu
- $\checkmark$  HDMI Kablosu
- $\checkmark$  Ses Kablosu
- $\checkmark$ Hızlı Başlangıç Kılavuzu
- $\checkmark$  Garanti Kartı

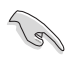

Yukarıdaki öğelerden herhangi biri hasarlıysa veya kayıpsa, hemen perakendecinizle bağlantıya geçin.

### **1.3 Monitöre giriş**

### **1.3.1 Önden görünüm**

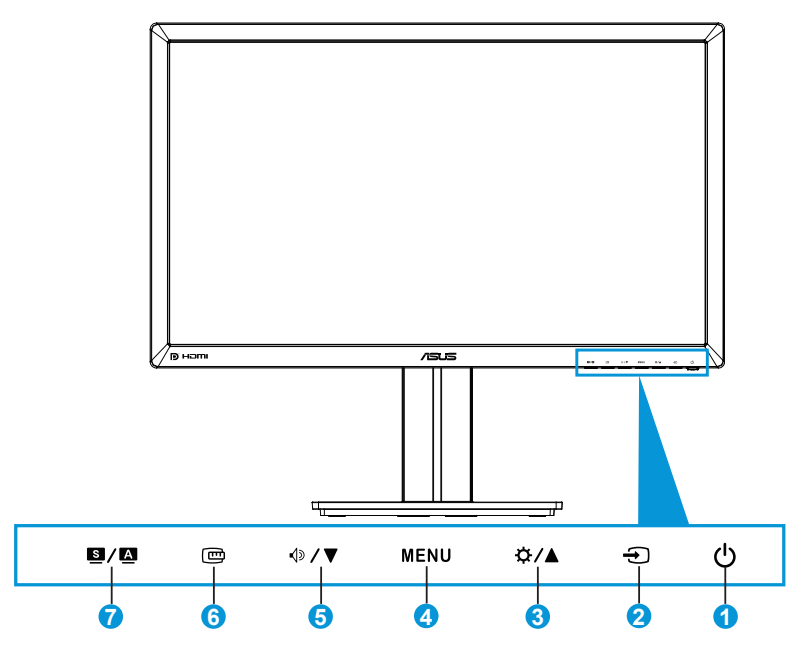

- 1. 也 Güç Düğmesi/Güç Göstergesi:
	- Monitörü açıp kapatmak için bu düğmeye basın.
	- Güç göstergesindeki renklerin tanımları aşağıda gösterilmiştir.

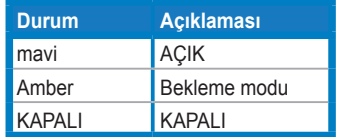

- 2.  $\bigoplus$  Input Select (Giriş Seçimi) Düğmesi:
	- Giriş kaynağını seçmek için bu düğmeye basın.
- 3.  $\bigcirc$  / △ Düğme:
	- Değerleri artırmak için veya seçiminizi sağa/yukarı taşımak için bu düğmeye basın.
	- Parlaklık kısayol tuşu
- 4. MENU Düğmesi:
	- OSD menüsünü açmak veya seçili OSD menüsü öğesini çalıştırmak için bu düğmeye basın.
	- Kısayol tuşu OSD menüsünden çıkmak için bu düğmeye basın.
- 5. <sup> $\Phi$ </sup> / ▼ Düğme:
	- Değerleri azaltmak için veya seçiminizi sola/aşağı taşımak için bu düğmeye basın.
	- Bu aynı zamanda Ses Düzeyi ayarı için bir geçiş tuşudur.
- 6. Hızlı Sığdır düğmesi:
	- Hizalama için tasarlanmış Hızlı Sığdır işlevini etkinleştirmek için bu düğmeye basın.
	- Hızlı Uydur işlevi 9 sayfa ortak kılavuz deseni, kağıt boyutu ve fotoğraf boyutu içerir. (Lütfen 1.3.3 Hızlı Sığdır İşlevine bakın)
- 7. **S/A** Düğme:
	- İstenen bir ön ayar modu seçmek için bu düğmeye basın.
	- OSD menüsünden çıkmak için veya OSD menüsü etkinken önceki menüye geri gitmek için bu düğmeye basın.
	- Görüntüyü optimum konumuna, saate ve faza (yalnızca VGA modu için) otomatik olarak ayarlamak için bu düğmeye 2 ~ 4 saniye kadar basın.

### **1.3.2 Arka görünüm**

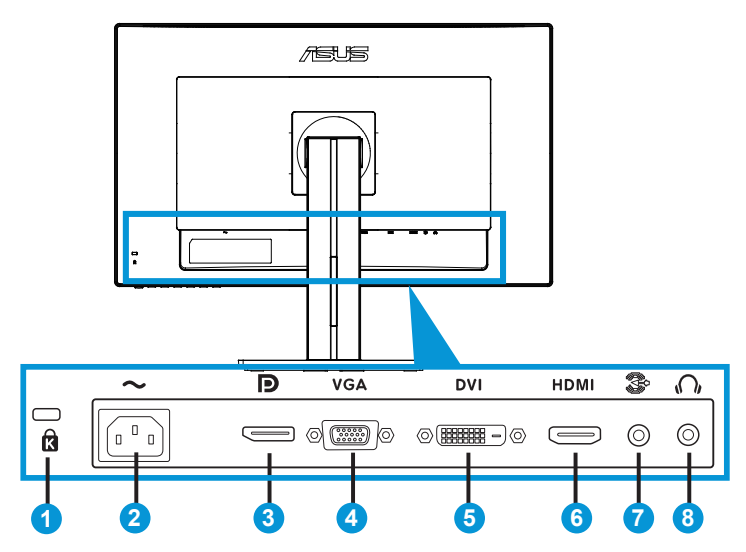

### **Arka konektörler**

- 1. Kensington kilidi yuvası.
- 2. AC girişi bağlantı noktası: Bu bağlantı noktası güç kablosunu bağlar.
- 3. DisplayPort. Bu bağlantı noktası DisplayPort uyumlu bir cihazla bağlantı içindir.
- 4. VGA bağlantı noktası: Bu 15 pinli bağlantı noktası PC VGA bağlantısı içindir.
- 5. DVI bağlantı noktası: Bu 24 pinli bağlantı noktası PC (Kişisel Bilgisayar) DVI-D dijital sinyal bağlantısı içindir.
- 6. HDMI bağlantı noktası: Bu bağlantı noktası HDMI uyumlu bir cihazla bağlantı içindir.
- 7. Ses Hat Girişi bağlantı noktası
- 8. Kulaklık jakı.

### **1.3.3 Hızlı Sığdır İşlevi**

Hızlı Sığdır işlevi üç desen içerir: (1) Kılavuz (2) Kağıt boyutu (3) Fotoğraf boyutu.

#### 1. Kılavuz desenleri

Kılavuz desenleri tasarımcıların ve kullanıcıların içeriği ve sayfadaki düzeni organize etmelerini kolaylaştırır ve tutarlı bir görünüş ve his sağlar.

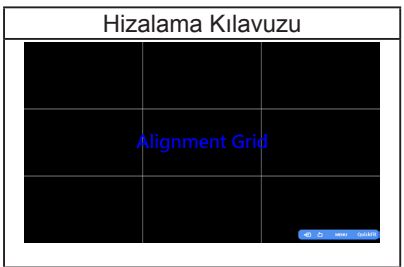

#### 2. Kağıt boyutu

Hızlı Sığdır kullanıcıların belgelerini ekranda gerçek boyutta görüntülemeleri için çeşitli ortak kullanılan standart kağıt boyutları içerir.

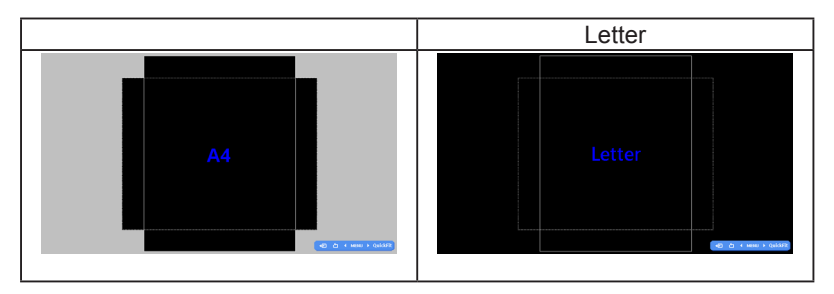

### 3. Fotoğraf boyutu

Hızlı Sığdır işlevinde görüntülenen çeşitli gerçek fotoğraf boyutları fotoğrafçıların ve diğer kullanıcıların fotoğraflarını ekranda gerçek boyutta görüntülemelerini ve düzenlemelerini sağlar.

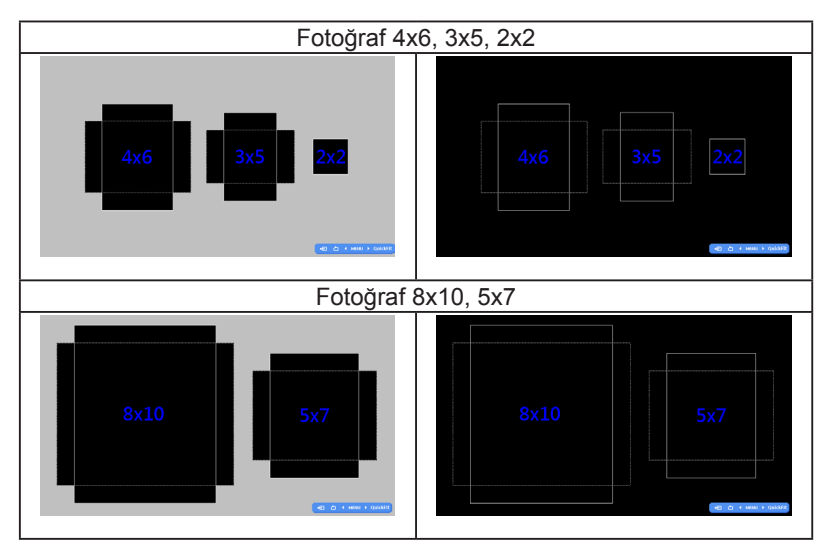

### **2.1 Kolu/statifi ayırma (VESA standardında duvar montajı için)**

Bu monitörün ayrılabilir statifi özellikle VESA duvar montajı için tasarlanmıştır.

### **Kolu/statifi ayırmak için:**

- 1. Güç ve sinyal kablolarını çıkarın. Monitörün ön yüzünü temiz bir masaya dikkatlice koyun.
- 2. Koldaki dört vidayı çıkarmak için bir tornavida kullanın (Şekil 1) ve sonra kolu/statifi monitörden ayırın (Şekil 2).
	- Monitörün hasar görmesini önlemek için masa yüzeyine yumuşak bir örtü örtmenizi öneririz.
		- Vidaları çıkarırken monitörün statifini tutun.

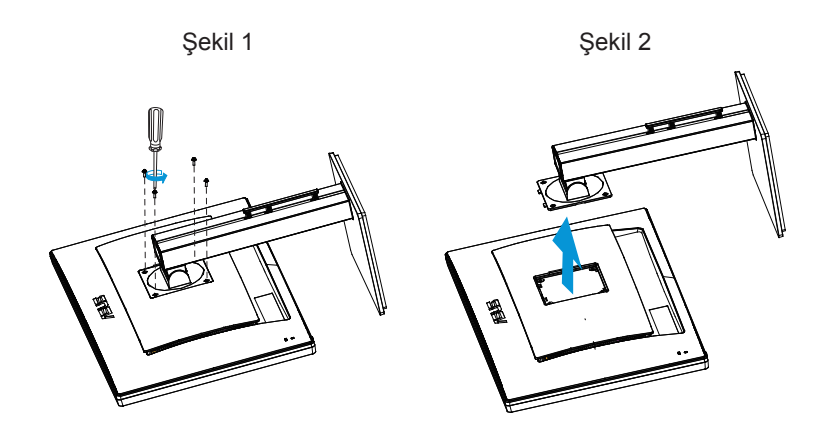

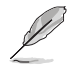

- VESA duvar montajı seti ( 100 x 100 mm) ayrıca satın alınır.
- Yalnızca, UL listesinde bulunan ve desteklediği en düşük ağırlığı/yükü 28,8 kg olan Duvar Montajı Çerçevesi kullanın (Vida boyutu: M4 x 10 mm).

### **2.2 Monitörü ayarlama**

- Optimum bir görüntüleme için, monitörün bütün yüzüne bakmanızı ve ardından monitörü sizin için en rahat olan açıya ayarlamanızı öneririz.
- Açısını değiştirdiğinizde monitörün devrilmesini önlemek için statifi tutun.
- Monitörün açısını +20˚ ila -5˚ arasına ayarlayabilirsiniz ve soldan veya sağdan 60˚ dönüş ayarlamasına izin verir. Ayrıca monitörünüzün yüksekliğini +/- 12 cm olarak ayarlayabilirsiniz.

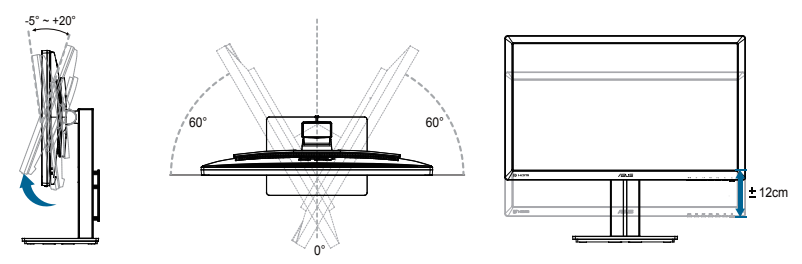

### **Monitörü döndürme**

- 1. Monitörü en yüksek konuma kaldırın.
- 2. Monitörü maksimum açıya eğin.
- 3. Monitörü ihtiyacınız olan açıya saat yönünde döndürün.

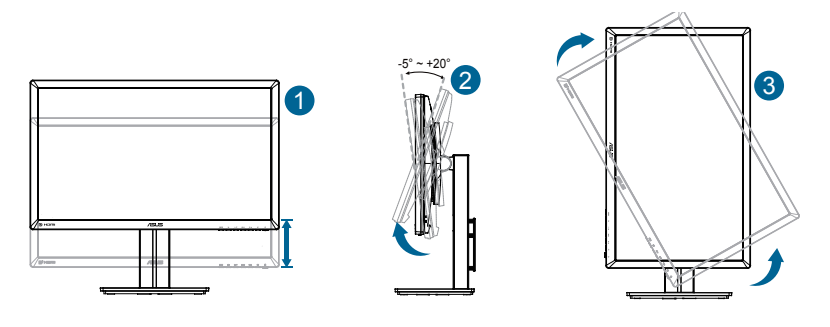

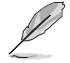

Görüş açısını ayarlarken monitörün biraz sallanması normaldir.

# **2.3 Kabloları bağlama**

Kabloları aşağıdaki talimatlara göre bağlayın:

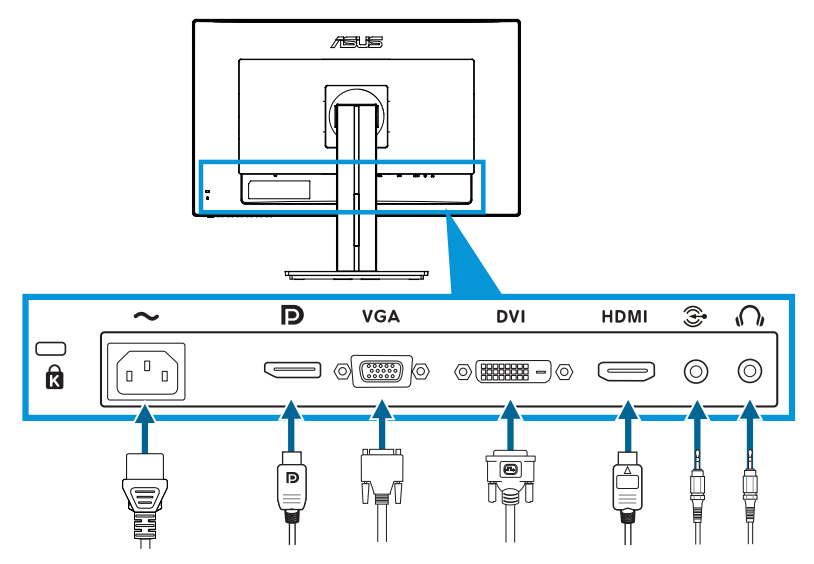

- **• Güç kablosunu bağlamak için**: Güç kablosunun bir ucunu sıkıca monitörün AC giriş bağlantı noktasına, diğer ucunu güç çıkışına bağlayın.
- **• VGA/HDMI/DVI/DisplayPort kablosunu bağlamak için**:
	- a.VGA/HDMI/DVI/DisplayPort kablosunun bir ucunu monitörün VGA/ HDMI/DVI/DisplayPort jakına takın.
	- b.VGA/HDMI/DVI/DisplayPort kablosunun diğer ucunu bilgisayarınızın VGA/HDMI/DVI/DisplayPort jakına takın.

c. VGA/DVI konektörünü sabitlemek için iki vidayı sıkıştırın.

- **• Ses kablosunu bağlamak için**: Ses kablosunun bir ucunu monitörün Ses jakına takın. Ses kablosunun diğer ucunu bilgisayarınızın Ses jakına takın.
- **• Kulaklığı kullanmak için**: Bir HDMI veya DisplayPort sinyali beslendiğinde fiş türü ucu monitörün kulaklık jakına bağlayın.

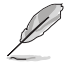

Bu kablolar bağlandığında, OSD menüsündeki Input Select (Giriş Seçimi) öğesinden istenen sinyali seçebilirsiniz.

### **3.1 OSD (Ekran Üzerinde Görüntüleme) menüsü**

### **3.1.1 Yeniden yapılandırma**

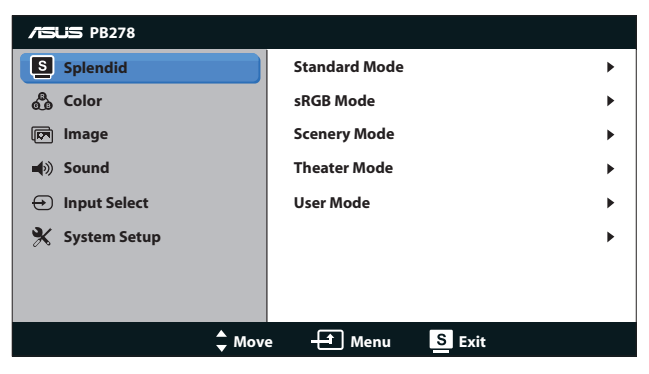

- 1. OSD menüsünü etkinleştirmek için MENU düğmesine basın.
- 2. İşlebler arasında gezinmek için  $\mathcal{D} \blacktriangledown$  ve  $\mathcal{L}$  /  $\blacktriangle$  düğmelerine basın. MENU düğmesine basarak istenen işlevi vurgulayın ve etkinleştirin. Seçilen işlevin bir alt menüsü varsa, alt menü seçenekleri arasında gezinmek için yine  $\psi$ **/ ve**  $\hat{\varphi}$  **/ A** düğmelerine basın. MENU düğmesine basarak istenen alt menü işlevini vurgulayın ve etkinleştirin.
- 3. Seçilen işlevin ayarlarını değiştirmek için  $\oint \mathbf{v} \cdot d\mathbf{r}$  ve  $\mathbf{r}$  /  $\blacktriangle$  simgelerine basın.
- 4. OSD menüsünden çıkmak için,  $\blacksquare$  /  $\blacksquare$  düğmesine basın. Herhangi başka bir işlevi ayarlamak için adım 2 ve adım 3'ü yineleyin

### **3.1.2 OSD İşlevlerine Giriş**

#### **1. Splendid**

Bu işlev, tercihinize göre seçebileceğiniz beş alt işlev içerir. Her modun Sıfırlama seçimi, ayarınızı korumanızı veya ön ayarlı moda dönmenizi sağlar.

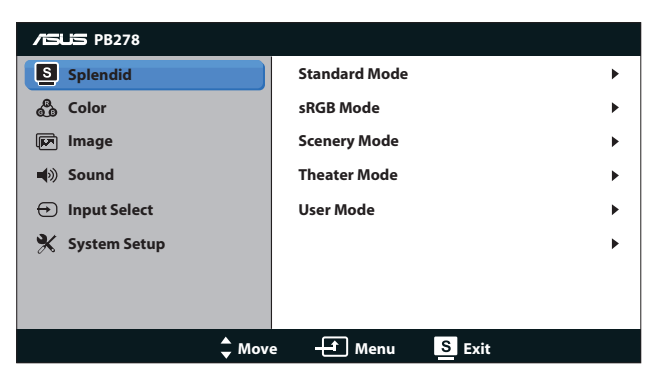

- **• Standard Mode (Standart Mod)**: Belge düzenleme için en iyi seçim SPLENDID™ Video Geliştirme'dir.
- **• sRGB Mode (sRGB Modu)**: sRGB renk alanı ile uyumlu olan sRGB mode (sRGB modu) belge düzenleme için en iyi seçimdir.

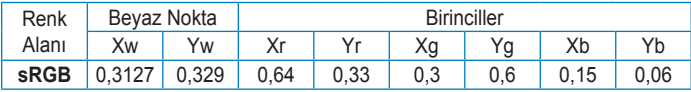

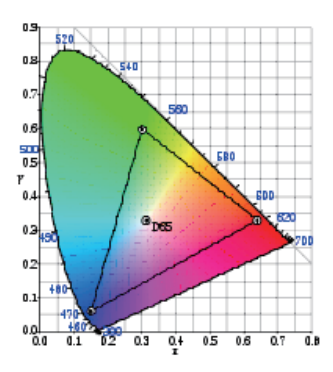

- **• Scenery Mode (Manzara Modu)**: Manzara fotoğrafı görüntüleme için en iyi seçim SPLENDID™ Video Geliştirme'dir.
- **• Theater Mode (Sinema Modu)**: Filmler için en iyi seçim SPLENDID™ Video Geliştirme'dir.

**• User Mode (Kullanıcı Modu)**: Daha fazla öğe Color (Renk) menüsünde ayarlanabilir.

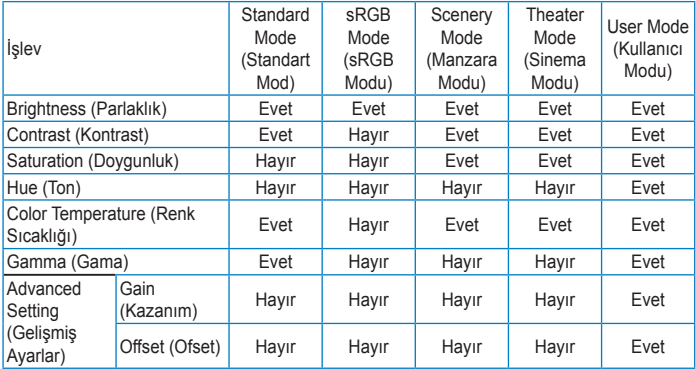

### **2. Color (Renk)**

Bu menüden istediğiniz renk ayarını ayarlayın.

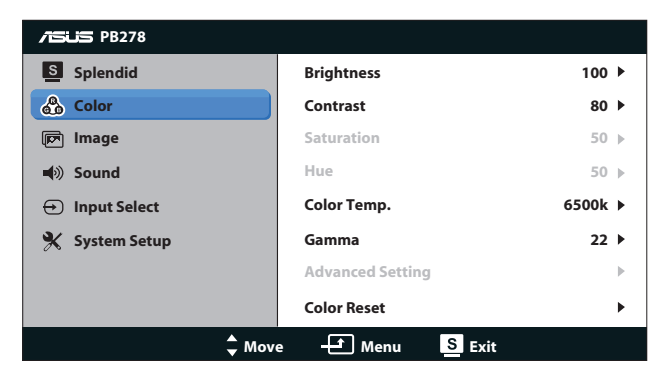

- **• Brightness (Parlaklık)**: Ayar aralığı 0 100 arasındadır. Bu işlevi etkinleştirmek için  $\hat{x}$  /  $\triangle$  düğmesi de bir geçiş tuşudur.
- **• Contrast (Kontrast)**: Ayar aralığı 0 100 arasındadır.
- **• Saturation (Doygunluk)**: Ayar aralığı 0 100 arasındadır.
- **• Hue (Ton)**: Görüntü rengini yeşil ve mor arasında değiştirin.
- **• Color Temp. (Renk Sıcaklığı)**: Dört renk modu içerir: 9300K, 6500K, 5500K ve 5000K.

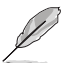

Bilgisayarınızda kurulu bulunan DDC/CI aygıtı, bu monitör için "**5500**K" renk sıcaklığı yerine "**User 1**" (**Kullanıcı 1**) 'i gösterecektir.

- **• Gamma (Gama)**: Renk modunu 2,2 veya 1,8 olarak ayarlayın.
- **• Advanced Setting (Gelişmiş Ayarlar)**:
	- R, G, B için kazanım düzeylerini ayarlayın.
	- R, G, B için siyah düzeyi ofset değerlerini ayarlayın.
- **• Color Reset (Renk Sıfırlama)**:
	- **• Current mode color reset (Geçerli modda renk sıfırlama)**: Geçerli renk modunun renk ayarlarını fabrika varsayılan değerlerine sıfırlar.
	- **• All modes color reset (Tüm modlarda renk sıfırlama)**: Tüm renk modlarının renk ayarlarını fabrika varsayılan değerlerine sıfırlar.

#### **3. Image (Görüntü)**

Bu ana işlevden keskinliği, izsiz, ASCR, görünüm oranı kontrolü, ASCR, konumu (yalnız VGA) ayarlayabilir ve odak (yalnızca VGA).

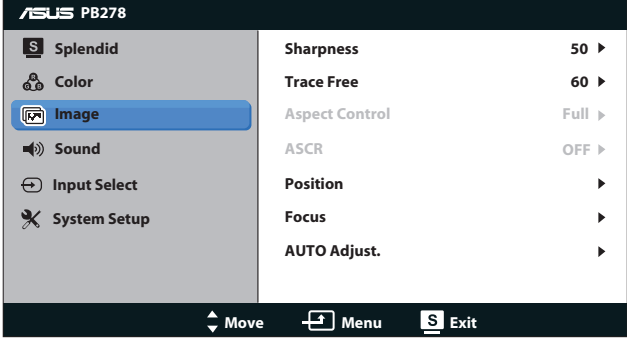

- **• Sharpness (Keskinlik)**: Resim keskinliğini ayarlar. Ayar aralığı 0 100 arasındadır.
- **• Trace Free (İzsiz)**: Over Drive teknolojisini kullanarak tepki süresini azaltır. Ayar aralığı en yavaş 0 ve en hızlı 100 olarak belirlenmiştir.
- "**Full (Tam)**", "**4:3**", "**1:1**" veya "**Over Scan (Tarama Üstü)**" olarak ayarlar. ("**4:3**" oran yalnızca 4:3 veya 5:4 görüntü kaynağı içindir. "**Over Scan (Tarama Üstü)**" oranı yalnızca HDMI girişinde geçerlidir.)
- **• ASCR**: ASCR (ASUS Akıllı Kontrast Oranı) işlevini açar veya kapatır. (Yalnızca Scenery Mode (Sahne Modu) ve Theater Mode'da (Tiyatro Modu) kullanılabilir.)
- **• Position (Konum)**: Görüntünün yatay konumunu (H-Position) ve dikey konumunu (V-Position) ayarlayın. Ayar aralığı 0 - 100 arasındadır. (Yalnız VGA girişi ile kullanılır).
- **• Focus (Odak)**: (Faz) ve (Saat)'i ayrı ayrı ayarlayarak, Yatay-çizgi gürültüsünü ve Dikey-çizgi gürültüsünü azaltın. Ayar aralığı 0 - 100 arasındadır. (Yalnız VGA girişi ile kullanılır).
- **• AUTO Adjust. (OTO Ayarlama)**: Otomatik olarak görüntüyü optimum konumuna, saate ve faza ayarlayın. (Yalnız VGA girişi ile kullanılır)

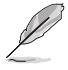

- Faz, piksel saat sinyalinin fazını ayarlar. Yanlış bir faz ayarlamasıyla, ekran yatay bozukluklar gösterir.
- Saat (piksel frekansı), bir yatay taramada taranan piksel sayısını kontrol eder. Frekans doğru değilse, ekranda dikey çizgiler görüntülenir ve görüntü orantılı olmaz.

#### **4. Ses**

Ses ayarlarını tercihinize göre ayarlar.

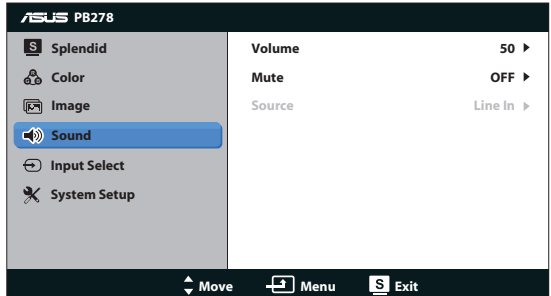

- **• Volume (Ses Düzeyi)**: Çıkış ses düzeyini ayarlar.
- **• Mute (Sessiz)**: Çıkış sesini kapatır.
- **• Source (Kaynak):** Ses kaynağını "Line In" (Hat Giriş) veya "HDMI" (sadece HDMI giriş için kullanılabilir) olarak ayarlayın;Ses kaynağını "Line In" (Hat Giriş) veya "DisplayPort" (sadece DisplayPort giriş için kullanılabilir) olarak ayarlayın.

#### **5. Input Select (Giriş Seçimi)**

**VGA**, **DVI**, **HDMI** veya **DisplayPort** seçenekleri arasından giriş kaynağını seçin.

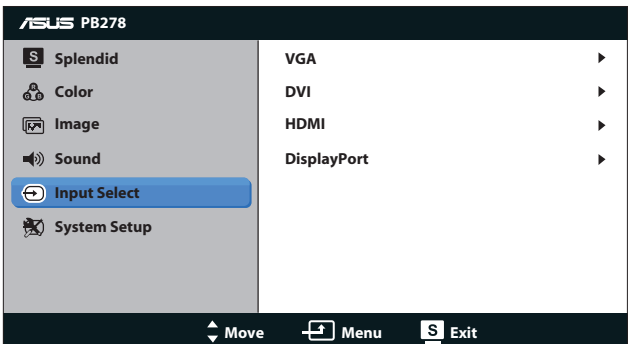

#### **6. System Setup (Sistem Ayarları)**

Sistem yapılandırmasını ayarlayın.

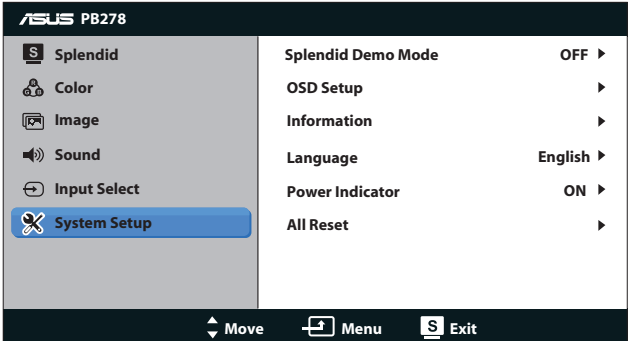

- **Splendid Demo Mode (Splendid Demo Modu): Splendid modları** karşılaştırması için ekranı ikiye böler. (Yalnızca Scenery mode (Manzara modu)/Theater mode (Sinema modu))
- **• OSD Setup (OSD Ayarları)**: OSD ekranının yatay konumunu (H-Position), düşey konumunu (V-Position), OSD Timeout (OSD Zamanaşımını), DDD/CI ve Transparency (Saydamlığını) ayarlar.
- **• Information (Bilgiler)**: Monitör bilgilerini görüntüler.
- **• Language (Dil)**: OSD dilini seçin. Seçenekler İngilizce, Fransızca, Almanca, ispanyolca, İtalyanca, Hollandaca, Rusça, Geleneksel Çince, Basitleştirilmiş Çince, Japonca, Farsça, Tay dili, Endonezya dili, Lehçe, Türkçe, Portekizce, Çekçe, Hırvatça, Macarca, Rumence, Kore dili.
- **• Power Indicator (Güç Göstergesi)**: Güç LED'i göstergesini açın/ kapatın.
- **• All Reset (Tümünü Sıfırlama)**: Tüm ayarları fabrika varsayılan moduna geri getirmek için "Yes (Evet)" seçin.

### **3.2 Teknik özellikler**

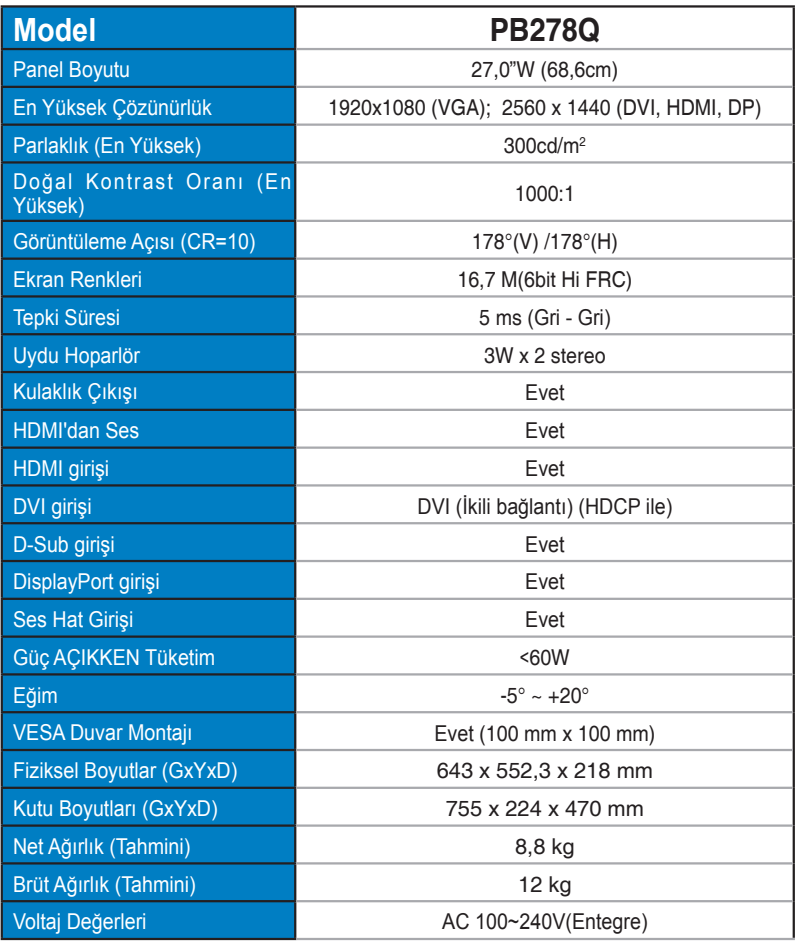

\*Teknik özellikler bildirimde bulunulmadan değiştirilebilir.

# **3.3 Sorun giderme (SSS)**

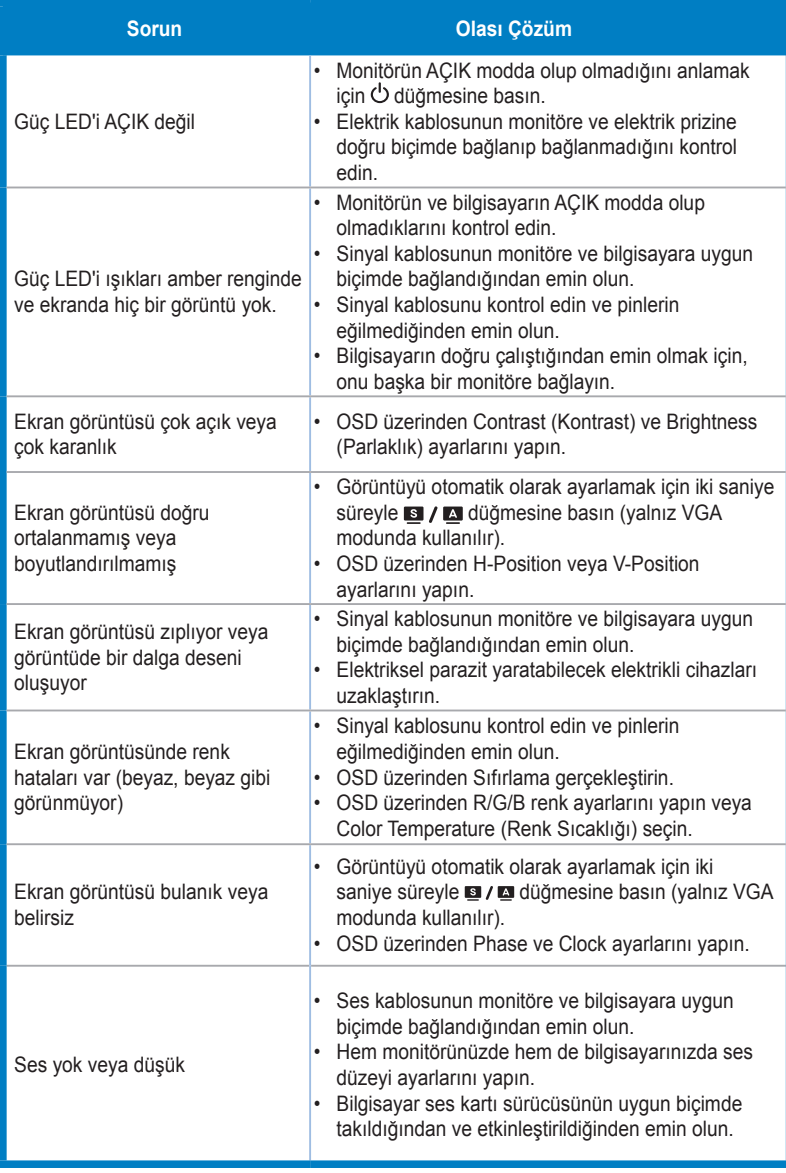

### **3.4 Desteklenen Zamanlama Listesi**

### **PC Destekli Birincil Zamanlama**

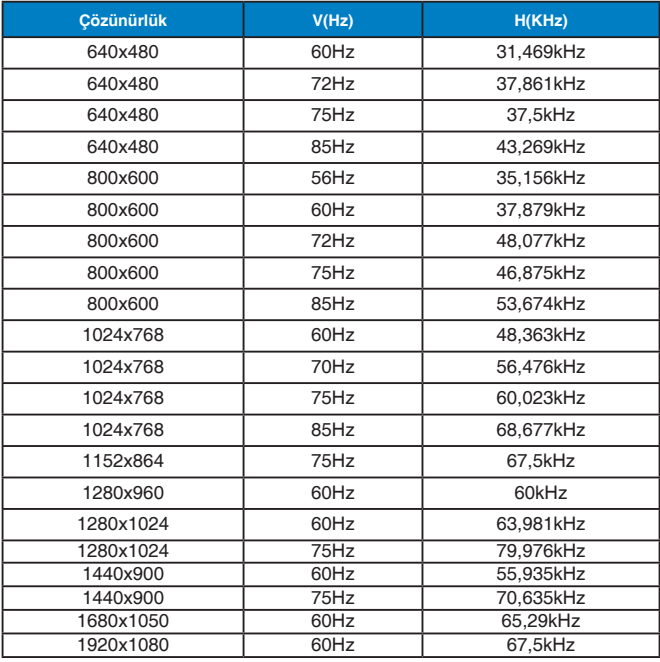

#### **IBM Modları, Fabrika Ayarı Zamanlaması(D-SUB, DVI-D, HDMI girişleri)**

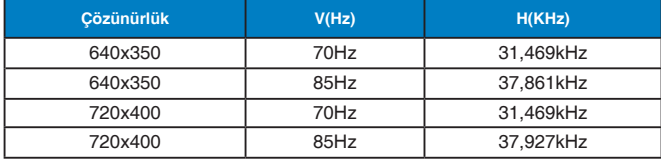

#### **MAC Modları, Fabrika Ayarı Zamanlaması(D-SUB, DVI-D, HDMI girişleri)**

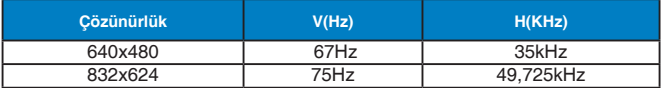

#### **VESA Modları, Kullanıcı Zamanlaması**

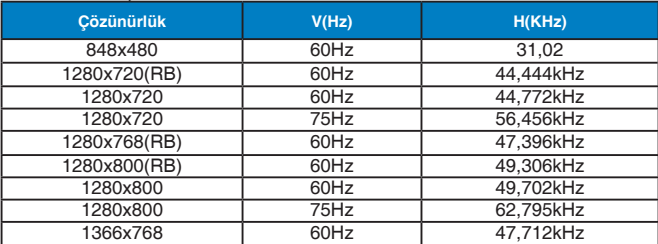

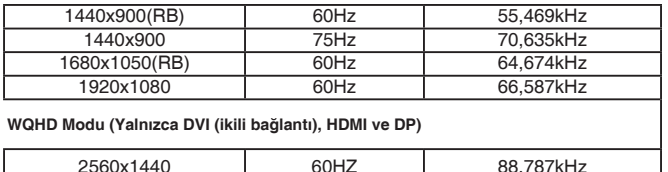

### **SD/HD Zamanlamaları (Yalnızca HDMI girişi)**

**HDMI 1.3, CEA-861B Formatları, SD/HD Destekli Birincil Zamanlamalar (Yalnızca HDMI Girişi)**

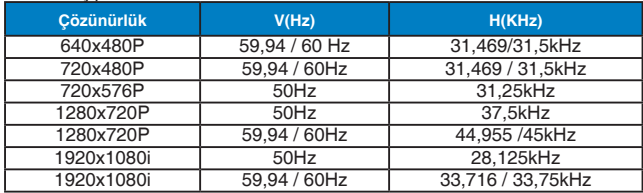

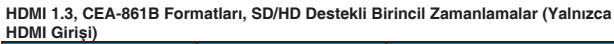

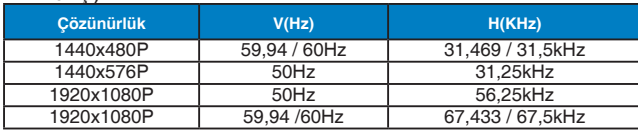

\* Yukarıdaki tablolarda gösterilmeyen modlar, desteklenemez. Optimum çözünürlük için, yukarıdaki tablolarda gösterilen modlardan birini seçmenizi öneririz.